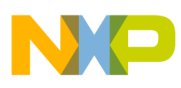

## **Freescale Semiconductor**

Application Note

Document Number: AN4263 Rev. 0, 03/2011

# **Modification of the eGUI (D4D) Driver for char Displays (D4CD)**

## **Simple Source Code User Guide**

by: Petr Gargulak Roznov pod Radhostem, Czech Republic

## <span id="page-0-0"></span>**1 Introduction**

This application note describes the modified version of the eGUI (D4D) for standard char displays, mainly for the HD44780 driver. The modification has been done because of the popularity of char displays and the effective structure of an eGUI that simplify the whole project organization with display interface. The result is a port of an eGUI source code from graphic LCD to char displays.

The overall structure of an eGUI completely complies with the new D4CD driver. There is only some reduced functionality like touch screen support and some new added like cursor support that is usually used in applications with char displays.

This is a short application note that helps developers who are working on new projects with char display to quickly understand the D4CD driver, but it does not describe the overall structure. The structure and main idea of the D4D/D4CD graphic high level drivers are described in

#### **Contents**

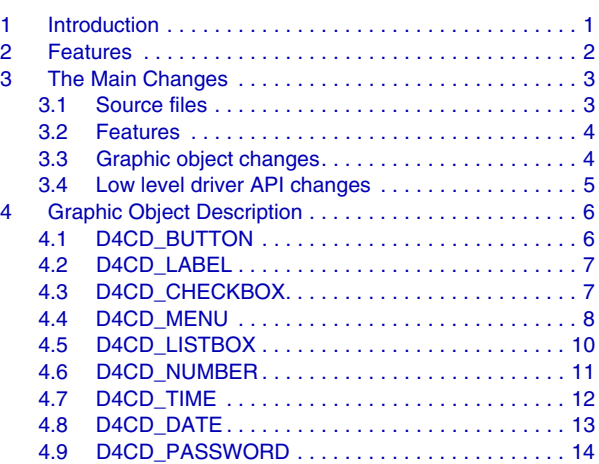

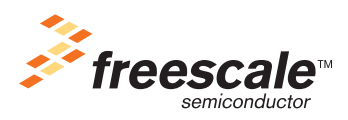

© Freescale Semiconductor, Inc., 2011. All rights reserved.

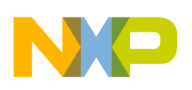

#### **Features**

the eGUI design reference manual titled *Freescale Embedded GUI (D4D)* (document DRM116).

## <span id="page-1-0"></span>**2 Features**

The D4CD brings to the project char LCD topology from the eGUI that helps create the application with a professional appearance and logic structure.

- Supports character LCD displays of various sizes
- Small RAM (volatile) memory footprint
- Multiple platform support
- Driver object style
- Smart support-screen-oriented structure of the user code
- Custom screen sizes, position, and a header like window
- Objects:
	- Button
	- Check box and user handled radio button
	- Label
	- Menu
	- Number
	- ListBox
- User defined objects:
	- Time
	- Date
	- Password
- HW cursor support
- Multiple user font tables support
- Buffer for input keys

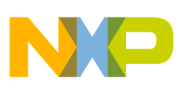

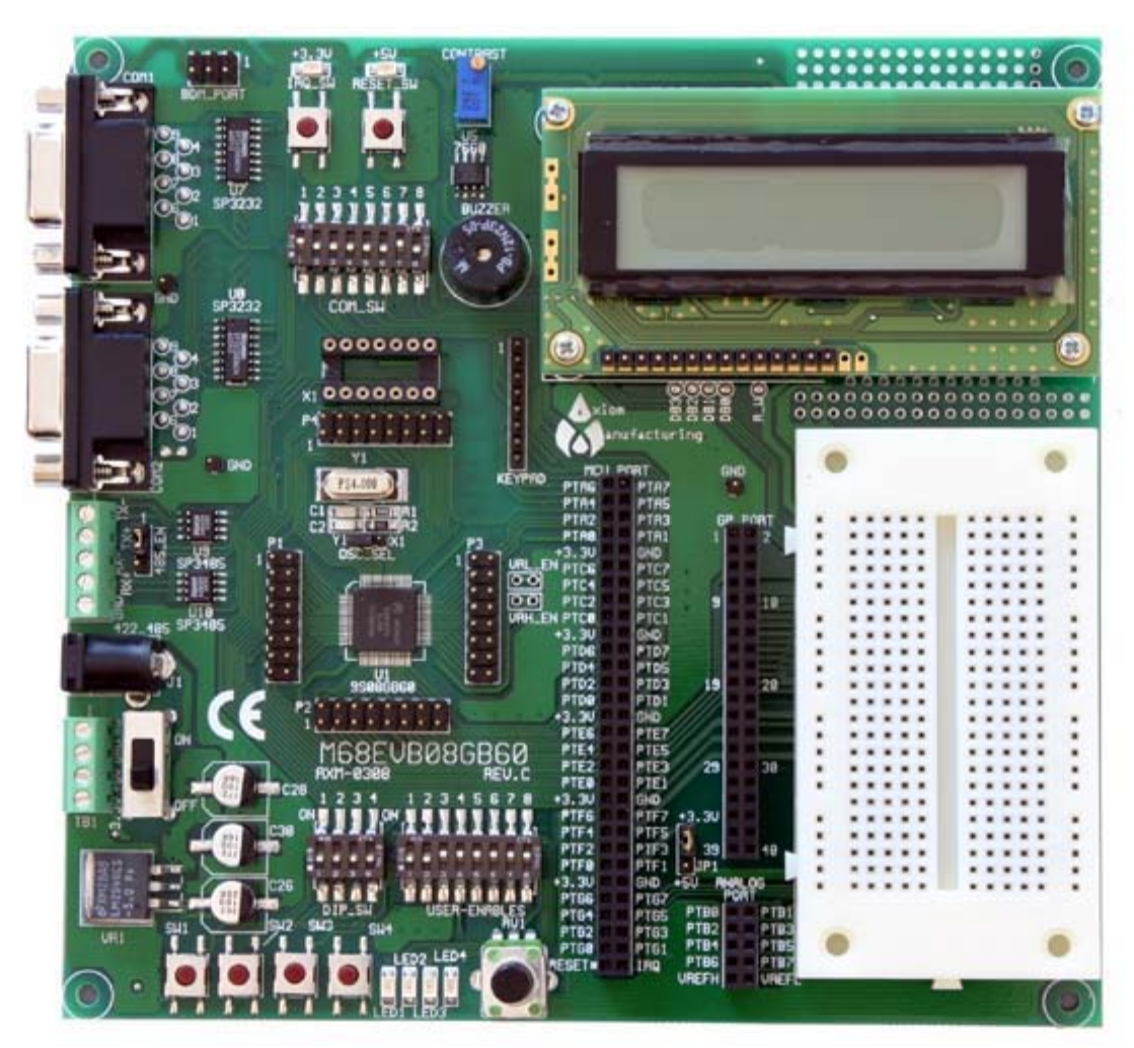

**Figure 1. M68EVB08GB60 evaluation board with char display**

## **3 The Main Changes**

This chapter describes the main changes between the eGUI(D4D) and new created driver D4CD.

### <span id="page-2-0"></span>**3.1 Source files**

The source files organization of D4CD driver is the same as in the D4D, there are changes in some files:

- low\_level\_drivers Contains new low level drivers to support low level driver needs (HD44780, and so on.)
- graphic\_objects Contains new and modified graphics adapted for char display
- common\_files Removed bitmap and color scheme source files

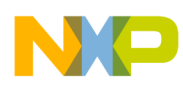

#### **The Main Changes**

#### <span id="page-3-0"></span>**3.2 Features**

There are a few changes in the graphic driver features that regard adaption to the D4CD for the display char organization. Some features have been removed because the char display does not use them.

Removed features:

- Touch screen support
- Bitmap and font decoders
- Color scheme support
- Orientation support

Added features:

- Hardware cursor support
- User char table support

### <span id="page-3-1"></span>**3.3 Graphic object changes**

The graphic objects have changed to reflect the capability of the char display. The list of objects is divided into two parts:

- Standard:
	- button
	- label
	- check box
	- menu
	- number
	- $\frac{1}{1}$  list box
- User defined:
	- $-$  time
	- date
	- password

The API of individual graphic objects is described in individual chapters.

### <span id="page-3-2"></span>**3.4 Low level driver API changes**

The low level drivers had to be changed to reflect different control and capabilities of the char display. The main idea and structure of low level drivers are the same as in the eGUI but the interface content has changed.

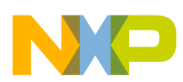

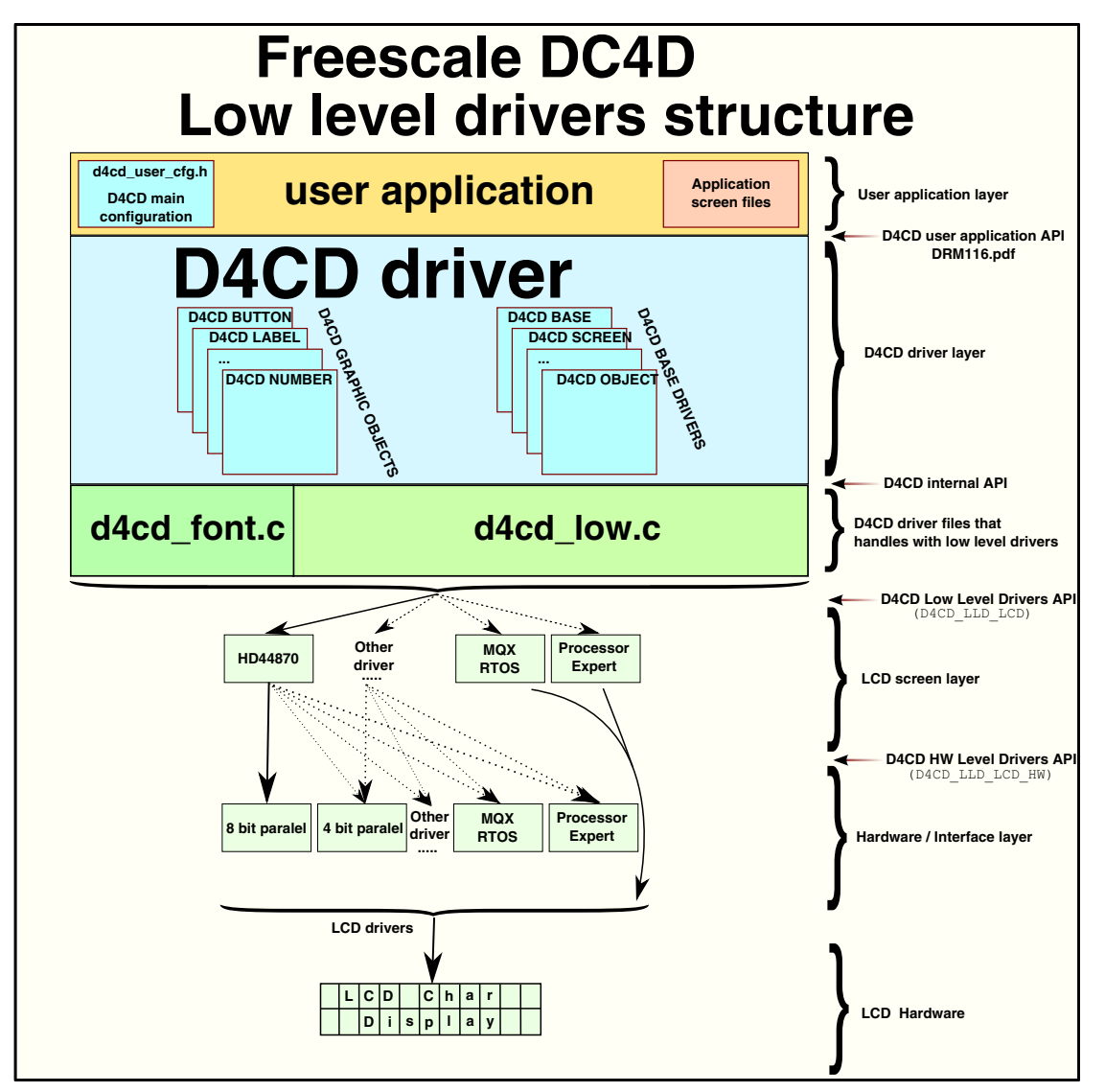

**Figure 2. Low level driver structures**

The LCD controller level API (application programming interface) structure content:

- D4CDLCD Init Standard init function
- D4CDLCD\_GoTo Function that sets the position of the hardware cursor
- D4CDLCD\_SendChar Function writes one character on the cursor position
- D4CDLCD ReadChar Function reads character on the cursor position
- D4CDLCD\_WriteUserChar Function writes the one char bitmap into the LCD driver user char memory
- D4CDLCD\_SetCursor Function sets the cursor appearance
- D4CDLCD\_Delay\_ms Function calls simple delay
- D4CDLCD Deinit Standard de-initialization function

The LCD controller hardware interface level API structure content:

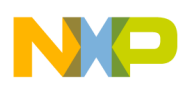

- D4CDLCDHW Init Standard init function
- D4CDLCDHW\_SendData Function sends one data byte
- D4CDLCDHW\_SendCmd Function sends one command byte
- D4CDLCDHW\_SendNibbleCmd Function sends one command in nibble mode
- D4CDLCDHW\_ReadData Function reads one data byte
- D4CDLCDHW\_ReadCmd Function reads one command byte
- D4CDLCDHW\_PinCtl Function controls the additional signals (RESET and BACKLIGHT)
- D4CDLCDHW\_DeInit Standard de-initialization function

For details check the source code in the d4cd\_lldapi.h file.

## <span id="page-5-0"></span>**4 Graphic Object Description**

## <span id="page-5-1"></span>**4.1 D4CD\_BUTTON**

The D4CD BUTTON object is defined for standard button use—select and push. The button supports two types of visual aspects to demonstrate the state of the button (focused and unfocused), via the hardware cursor or the special printed characters on the sides of the button text (example: round and angle brackets).

|  | в |  |  |  |  |   |  |  |
|--|---|--|--|--|--|---|--|--|
|  |   |  |  |  |  | - |  |  |

**Figure 3. Button object**

#### **4.1.1 Declaration**

D4CD\_DECLARE\_BUTTON (name, text, x, y, cx, flags, pUser, onClick, and pOnUsrMsg)

- name Name of object
- text Pointer to the button text
- $x,y$  Coordination of the button
- $cx = Full length of button$
- flags System flags of object
- pUser User data and pointer
- onClick Pointer on OnClick function
- pOnUsrMsg Pointer on the user message function

### **4.1.2 API functions**

The only standard function to the runtime change text of the button—D4CD\_SetText.

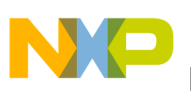

## <span id="page-6-0"></span>**4.2 D4CD\_LABEL**

The D4CD LABEL object is defined to demonstrate a one line text on the display. The main feature of the label object (extension to the original D4D) is the new fixed pretext and posttext portion of the label. This part allows creating the labels. There is a first and last part of the text constant, the middle can be changed. For example the preText and postText parts can be used to demonstrate the temperature–Temp: 26 °C. This label takes in only a RAM memory string of 26 and the remaining text can be in NVM (non-volatile memory).

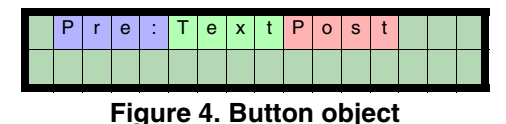

#### **4.2.1 Declaration**

D4CD\_DECLARE\_LABEL (name, preText, text, postText, x, y, cx, flags, pUser, and pOnUsrMsg)

- name Name of the object
- preText Pointer on the pretext part of the label
- text Pointer to the main text of the label
- postText Pointer to the post text part of the label
- $x,y$  Coordination of the label
- $cx$  Full length of the label
- flags System flags of the object
- pUser User data and pointer
- pOnUsrMsg Pointer on the user message function

#### **4.2.2 API functions**

The only standard function to the runtime change text of the label — D4CD\_SetText.

## <span id="page-6-1"></span>**4.3 D4CD\_CHECKBOX**

The D4CD\_CHECKBOX object is defined for standard check box use—select check and unchecked. The check box supports two types of visual aspects to demonstrate the state of the check box (focused and unfocused), via the hardware cursor or by the special printed character on the left side of the object (example: round and angle brackets). The object also allows setup of the characters for the checked and unchecked char.

Example:

- red Checked or focused check box object
- blue Unchecked and unfocused check box object

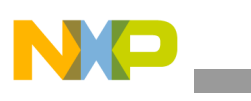

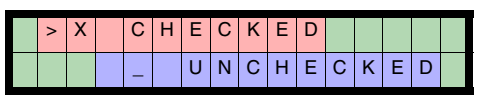

**Figure 5. Check box objects**

#### **4.3.1 Declaration**

D4CD\_DECLARE\_CHECKBOX (name, text, x, y, cx, flags, pUser, onchange, pOnUsrMsg)

- name Name of the object
- text Pointer to the text of the check box
- $x,y$  Coordination of the check box
- $cx = Full length of the check box$
- flags System flags of the object
- pUser User data and pointer
- onchange Pointer on the OnChange function
- pOnUsrMsg Pointer on the user message function

#### **4.3.2 API functions**

Standard function to runtime change text of check box—D4CD\_SetText.

void D4CD CheckBoxSetValue(D4CD OBJECT PTR pThis, D4CD BOOL value) — Set the check box function that is used to set the state of the check box by runtime.

Byte D4CD\_CheckBoxGetValue(D4CD\_OBJECT\_PTR pThis) — Get the check box function that is used to get the state of the check box by runtime.

### <span id="page-7-0"></span>**4.4 D4CD\_MENU**

The D4CD\_MENU object is defined for menu use—select the item and run action. The menu object is similar to the D4D\_MENU in the eGUI, it has the same behavior including the title text and item index. The selection of the menu item is executed by the focus character on the right side of the object. The menu object can also be configured to two different visual modes:

• With title and item index

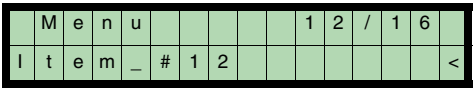

**Figure 6. Menu object with title**

• Without title and item index

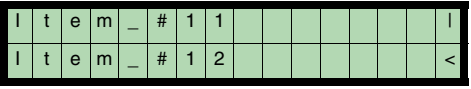

**Figure 7. Menu object without title**

With title and item index  $(4 \text{ lines} / 20 \text{ chars})$ 

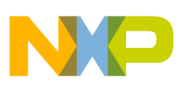

|  |   |   |   |    | М | E        | N |  |  |  |  |  |  |
|--|---|---|---|----|---|----------|---|--|--|--|--|--|--|
|  | e | m | _ | l# |   |          |   |  |  |  |  |  |  |
|  | e | m |   | #  |   |          |   |  |  |  |  |  |  |
|  | е | m |   | #  |   | $\Omega$ |   |  |  |  |  |  |  |

**Figure 8. Menu object with title (4 lines and 20 chars)**

#### **4.4.1 Declaration**

The declaration is divided into three parts (begin, items, and end) to allow, declare the menu object with unspecified count of items. For more details check the eGUI design reference manual titled *Freescale Embedded GUI (D4D)* (document DRM116)

D4CD\_DECLARE\_MENU\_BEGIN (name, title\_text, x, y, cx, cy, flags, pUser, pOnClick, and pOnUsrMsg)

- name Name of object
- $\bullet$  title text Pointer to the text of title of the menu
- $x,y$  Coordination of the menu
- $cx, cy = Size of the menu$
- flags System flags of the object
- pUser User data and pointer
- pOnClick Pointer on the pOnClick function
- pOnUsrMsg Pointer on the user message function

D4CD\_DECLARE\_MENU\_ITEM (text)

 $\bullet$  text — pointer of item text

D4CD\_DECLARE\_MENU\_ITEM\_FULL(text, pUser)

- text Pointer of the item text
- pUser  $q$  Item user pointer

D4CD\_DECLARE\_MENU\_END (name)

• name — Name of the object (must be the same as in the begin section)

#### **4.4.2 API functions**

void D4CD\_MenuSetIndex (D4CD\_OBJECT\* pThis, D4CD\_MENU\_INDEX ix) — Function that sets the menu item index in runtime.

D4CD\_MENU\_INDEX D4CD\_MenuGetIndex (D4CD\_OBJECT\* pThis) — Function that gets the menu item index in runtime.

D4CD\_MENU\_INDEX D4CD\_MenuGetItemCount (D4CD\_OBJECT\_PTR pThis) — Function that gets the menu item counts in runtime.

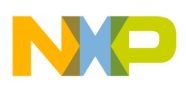

D4CD\_MENU\_INDEX D4CD\_MenuFindUserDataItem(D4CD\_OBJECT\_PTR pThis, void\* pUser) — Function that tries to find the item index by the user data and pointer.

void\* D4CD MenuGetItemUserData(D4CD OBJECT PTR pThis) — Function that gets the menu item user data and pointer in runtime.

D4CD\_CHAR\* D4CD\_MenuGetItemText(D4CD\_OBJECT\_PTR pThis) — Function that gets the menu item text pointer in runtime.

## <span id="page-9-0"></span>**4.5 D4CD\_LISTBOX**

The D4CD LISTBOX object is defined for standard list box use—select the item from a list. The list box object uses pre and post texts like the D4CD\_LABEL to simplify creating the application screen with this object. The selection of the list box item is executed by a focus character on the left side of the object, the same as the D4CD CHECKBOX uses.

List box example — red–pretext, green–item, blue–post text.

|  | D | $\mathsf{r}$ | e | - 10 |  | $e \mid m \mid$ | $^{\circ}$ 0 $^{\circ}$ | P o | <b>S</b> |  |
|--|---|--------------|---|------|--|-----------------|-------------------------|-----|----------|--|
|  |   |              |   |      |  |                 |                         |     |          |  |

**Figure 9. Menu object**

### **4.5.1 Declaration**

The declaration is divided into three parts (begin, items, and end) to allow, declare the list box object with the unspecified count of items.

D4CD\_DECLARE\_LIST\_BOX\_BEGIN (name, preText, postText, x, y, cx, flags, pUser, pOnValch, and pOnUsrMsg)

- name Name of the object
- preText Pointer to the text that is printed before the list box item
- postText Pointer to the text that is printed after the list box item
- $x, y$  Coordination of the list box
- $cx$  Full length of the list box object
- flags System flags of the object
- pUser User data and pointer
- pOnValch Pointer on the pOnValch function
- pOnUsrMsg Pointer on the user message function

D4CD\_DECLARE\_LIST\_BOX\_ITEM (pItemText, pItemUserPointer)

- pItemText Pointer of the item text
- pItemUserPointer Item user pointer

D4CD\_DECLARE\_LIST\_BOX\_END

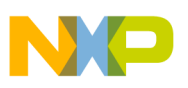

#### **4.5.2 API functions**

void D4CD\_ListBoxSetIndex(D4CD\_OBJECT\_PTR pThis, D4CD\_LIST\_BOX\_INDEX index) — Function that sets the list box item index in runtime.

D4CD\_LIST\_BOX\_INDEX D4CD\_ListBoxGetIndex(D4CD\_OBJECT\_PTR pThis) — Function that gets the list box item index in runtime.

D4CD\_LIST\_BOX\_INDEX D4CD\_ListBoxGetItemCount(D4CD\_OBJECT\_PTR pThis) — Function that gets the list box item counts in runtime.

D4CD\_LIST\_BOX\_INDEX D4CD\_ListBoxFindUserDataItem(D4CD\_OBJECT\_PTR pThis, void\* pUser) — Function that tries to find the item index by the user data and pointer.

void\* D4CD\_ListBoxGetItemUserData(D4CD\_OBJECT\_PTR pThis) — Function that gets the list box item user data and pointer in runtime.

D4CD CHAR\* D4CD\_ListBoxGetItemText(D4CD\_OBJECT\_PTR pThis) — Function that gets the list box item text pointer in runtime.

## <span id="page-10-0"></span>**4.6 D4CD\_NUMBER**

The D4CD NUMBER object is defined to demonstrate and set the number with or without a decimal point. The number object is using pre and post texts like the D4CD\_LABEL to simplify creating the application screen with this object.

Number example — red–pretext, green–number, blue–post text.

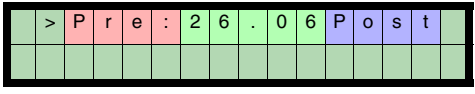

**Figure 10. Number object**

#### **4.6.1 Declaration**

D4CD\_DECLARE\_LIST\_BOX\_BEGIN (name, preText, postText, x, y, cx, flags, pUser, pOnValch, and pOnUsrMsg)

- name Name of the object
- preText Pointer to the text that is printed before the list box item
- postText Pointer to the text that is printed after the list box item
- $x,y$  Coordination of the list box
- $cx$  Full length of the list box object
- flags System flags of the object
- pUser User data and pointer
- pOnValch Pointer on the pOnValch function
- pOnUsrMsg Pointer on the user message function

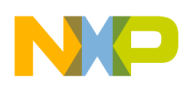

### **4.6.2 API functions**

void D4CD\_NumberSetValue(D4CD\_OBJECT\_PTR pThis, D4CD\_NUMBER\_VALUE value) — Function that sets the value of the number object in runtime.

void D4CD NumberChangeValue(D4CD OBJECT PTR pThis, sWord incr) — Function that changes the value of the number object in runtime.

D4CD\_NUMBER\_VALUE D4CD\_NumberGetValue(D4CD\_OBJECT\_PTR pThis) — Function that gets the value of the number object in runtime.

void D4CD NumberSetLimits(D4CD OBJECT PTR pThis, D4CD NUMBER LIMITS\* pLimits) — Function that set the limits of the number object.

## <span id="page-11-0"></span>**4.7 D4CD\_TIME**

The D4CD TIME user defined object is defined to demonstrate and set the time. The time object can demonstrate the hours, minutes, and seconds, all these items can be individually displayed or hidden in any combination. The object also supports setting the time with undo operation during setting phase.

Time example — red–hours, green–minutes, blue–seconds

| $>$   $\sqrt{2}$ | 9 : 2 |  |  |  |  |  |  |
|------------------|-------|--|--|--|--|--|--|
|                  |       |  |  |  |  |  |  |

**Figure 11. Number object**

#### **4.7.1 Declaration**

D4CD\_DECLARE\_TIME (name, x, y, cx, flags, pUser, OnSet, and pOnUsrMsg)

- name Name of the object
- $x,y$  Coordination of the time
- $cx$  Full length of the time object
- $flags System flags of the object$
- pUser User data and pointer
- OnSet Pointer on the OnSet function
- pOnUsrMsg Pointer on the user message function

### **4.7.2 API functions**

void D4CD\_TimeSetValue(D4CD\_OBJECT\_PTR pThis, Byte hours, Byte minutes, Byte seconds) — Function that sets the time value in runtime.

void D4CD\_TimeAddSecond(D4CD\_OBJECT\_PTR pThis) — The help function that simplifies adding a new second increment time by one second.

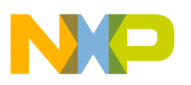

D4CD\_TIME\_VALUE\* D4CD\_TimeGetValue(D4CD\_OBJECT\_PTR pThis) — Function that returns the current value of the time object in runtime.

void D4CD\_TimeSetVisibility(D4CD\_OBJECT\_PTR pThis, D4CD\_BOOL hours, D4CD\_BOOL minutes, D4CD\_BOOL seconds) — Function that sets the visibility of the individual items of the time object.

void D4CD\_TimeSetMode(D4CD\_OBJECT\_PTR pThis, D4CD\_BOOL enable24mode) — Function that sets the mode (12/24) of the time object.

## <span id="page-12-0"></span>**4.8 D4CD\_DATE**

The D4CD DATE user defined object is defined to demonstrate and set the date. The date object can demonstrate the day, date, month, and year, all these items can be individually displayed or hidden in any combination. The object also supports setting the date with undo operation during the setting phase.

Date example — red –day, green–date, blue–month, magenta–year

| ⌒<br>O | a |  |  |  | u | g |  |  |  |
|--------|---|--|--|--|---|---|--|--|--|
|        |   |  |  |  |   |   |  |  |  |

**Figure 12. Date object**

#### **4.8.1 Declaration**

D4CD\_DECLARE\_DATE (name, x, y, cx, pDayNames, pMonthNames, flags, pUser, onSet, and pOnUsrMsg)

- name Name of the object
- $x,y$  Coordination of the date
- $cx$  Full length of the date object
- pDayNames Pointer on the strings of the days
- pMonthNames Pointer on the strings of the months
- flags System flags of the object
- pUser User data and pointer
- OnSet Pointer on the OnSet function
- pOnUsrMsg Pointer on the user message function

### **4.8.2 API functions**

void D4CD\_DateSetValue(D4CD\_OBJECT\_PTR pThis, Byte day, Byte date, Byte month, Word year) — Function that sets the date value in runtime.

D4CD\_DATE\_VALUE\* D4CD\_DateGetValue(D4CD\_OBJECT\_PTR pThis) — Function that returns the current value of the date object in runtime.

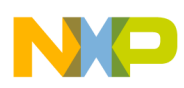

void D4CD\_DateSetVisibility(D4CD\_OBJECT\_PTR pThis, D4CD\_BOOL day, D4CD\_BOOL date, D4CD\_BOOL month, D4CD\_BOOL year) — Function that sets the visibility of individual items of the date object.

### <span id="page-13-0"></span>**4.9 D4CD\_PASSWORD**

The D4CD\_PASSWORD user defined object is defined to provide password functionality into embedded applications. The password object support variable length of password and three groups of characters that can be used (alphabet, numbers and special chars).

Date example — red–pretext, green–password, blue–postText.

| D |    | a s s | <b>STATISTICS</b> | <b>∴ ★</b> | $\star$ | * | $\star$ | - 0 | $\circ$ | $\mathbf{c}$ |  |  |
|---|----|-------|-------------------|------------|---------|---|---------|-----|---------|--------------|--|--|
|   |    |       |                   |            |         |   |         |     |         |              |  |  |
|   | -- |       | --                |            |         |   |         |     |         | .            |  |  |

**Figure 13. Password object**

#### **4.9.1 Declaration**

D4CD\_DECLARE\_PSWRD(name, preText, postText, x, y, pswdLen, flags, pUser, pOnEnter, and pOnUsrMsg)

- name Name of the object
- preText Pointer to the text that is printed before the password
- postText Pointer to the text that is printed after the password
- $x,y$  Coordination of the password object
- pswdLen Password length
- $flags System flags of the object$
- pUser User data and pointer
- pOnEnter Pointer on the pOnEnter function
- pOnUsrMsg Pointer on the user message function

### **4.9.2 API functions**

void D4CD\_PswrdSet(D4CD\_OBJECT\_PTR pThis, D4CD\_PSWRD\_VALUE\* pValue) — Function that sets the password value.

D4CD\_PSWRD\_VALUE\* D4CD\_PswrdGetValue(D4CD\_OBJECT\_PTR pThis) — Function returns the current value of the password.

void D4CD\_PswrdSetRange(D4CD\_OBJECT\_PTR pThis, D4CD\_BOOL num, D4CD\_BOOL chars, D4CD BOOL special) — Function that sets the range of password.

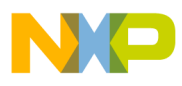

 $\overline{\phantom{a}}$ 

**Graphic Object Description**

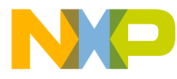

#### **How to Reach Us:**

**Home Page:** www.freescale.com

#### **Web Support:**

http://www.freescale.com/support

#### **USA/Europe or Locations Not Listed:**

Freescale Semiconductor, Inc. Technical Information Center, EL516 2100 East Elliot Road Tempe, Arizona 85284 +1-800-521-6274 or +1-480-768-2130 www.freescale.com/support

#### **Europe, Middle East, and Africa:**

Freescale Halbleiter Deutschland GmbH Technical Information Center Schatzbogen 7 81829 Muenchen, Germany +44 1296 380 456 (English) +46 8 52200080 (English) +49 89 92103 559 (German) +33 1 69 35 48 48 (French) www.freescale.com/support

#### **Japan:**

Freescale Semiconductor Japan Ltd. **Headquarters** ARCO Tower 15F 1-8-1, Shimo-Meguro, Meguro-ku, Tokyo 153-0064 Japan 0120 191014 or +81 3 5437 9125 support.japan@freescale.com

#### **Asia/Pacific:**

Freescale Semiconductor Hong Kong Ltd. Technical Information Center 2 Dai King Street Tai Po Industrial Estate Tai Po, N.T., Hong Kong +800 2666 8080 support.asia@freescale.com

For Literature Requests Only: Freescale Semiconductor Literature Distribution Center P.O. Box 5405 Denver, Colorado 80217 1-800-441-2447 or 303-675-2140 Fax: 303-675-2150 LDCForFreescaleSemiconductor@hibbertgroup.com

Document Number: AN4263 Rev. 0 03/2011

Information in this document is provided solely to enable system and software implementers to use Freescale Semiconductor products. There are no express or implied copyright licenses granted hereunder to design or fabricate any integrated circuits or integrated circuits based on the information in this document.

Freescale Semiconductor reserves the right to make changes without further notice to any products herein. Freescale Semiconductor makes no warranty, representation or guarantee regarding the suitability of its products for any particular purpose, nor does Freescale Semiconductor assume any liability arising out of the application or use of any product or circuit, and specifically disclaims any and all liability, including without limitation consequential or incidental damages. "Typical" parameters that may be provided in Freescale Semiconductor data sheets and/or specifications can and do vary in different applications and actual performance may vary over time. All operating parameters, including "Typicals", must be validated for each customer application by customer's technical experts. Freescale Semiconductor does not convey any license under its patent rights nor the rights of others. Freescale Semiconductor products are not designed, intended, or authorized for use as components in systems intended for surgical implant into the body, or other applications intended to support or sustain life, or for any other application in which the failure of the Freescale Semiconductor product could create a situation where personal injury or death may occur. Should Buyer purchase or use Freescale Semiconductor products for any such unintended or unauthorized application, Buyer shall indemnify and hold Freescale Semiconductor and its officers, employees, subsidiaries, affiliates, and distributors harmless against all claims, costs, damages, and expenses, and reasonable attorney fees arising out of, directly or indirectly, any claim of personal injury or death associated with such unintended or unauthorized use, even if such claim alleges that Freescale Semiconductor was negligent regarding the design or manufacture of the part.

RoHS-compliant and/or Pb-free versions of Freescale products have the functionality and electrical characteristics as their non-RoHS-compliant and/or non-Pb-free counterparts. For further information, see<http://www.freescale.com>or contact your Freescale sales representative.

For information on Freescale's Environmental Products program, go to <http://www.freescale.com/epp>.

Freescale™ and the Freescale logo are trademarks of Freescale Semiconductor, Inc. All other product or service names are the property of their respective owners. © Freescale Semiconductor, Inc. 2011. All rights reserved.

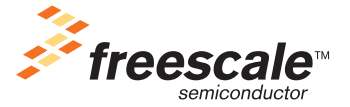